# **WIKI4KONEKKTIW - FORUM**

#### Fraunhofer IFF

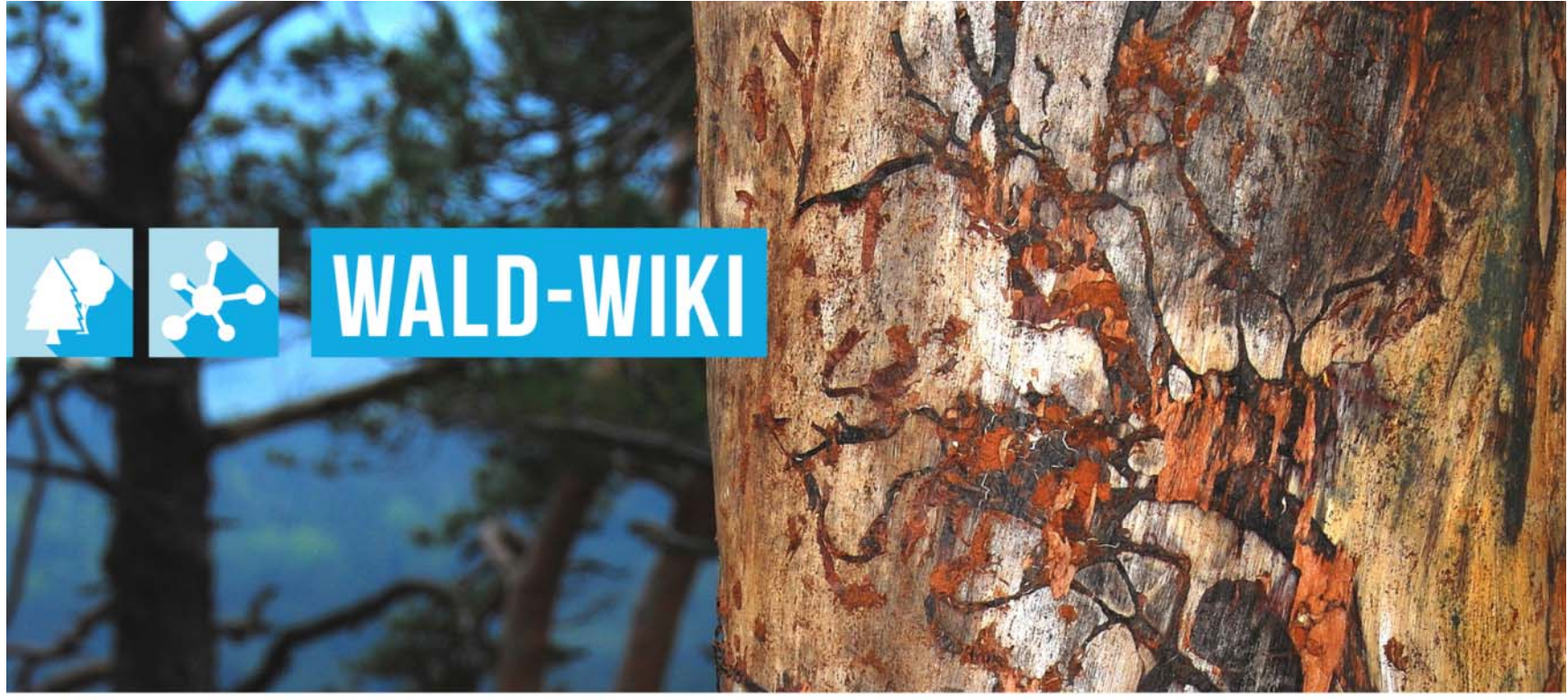

Das Verbundprojekt »WIKI-Web2.o für das Kompetenz-Netzwerk Klimawandel, Krisenmanagement und Transformation in Waldökosystemen« (WIKI4KoNeKKTiW) wird im Rahmen des Waldklimafonds aufgrund eines Beschlusses des deutschen Bundestags durch das Bundesministerium für Ernährung und Landwirtschaft und das Bundesministerium für Umwelt. Naturschutz, Bau und Reaktorsicherheit gefördert.

Bundesministerium Bundesministerium für Ernährung für Umwelt, Naturschutz, und Landwirtschaft Bau und Reaktorsicherheit

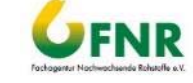

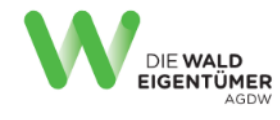

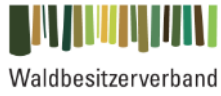

Sachsen-Anhalt

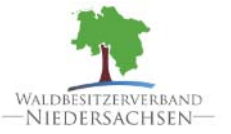

Forstliche Versuchs-<br>und Forschungsanstalt<br>Baden-Württemberg

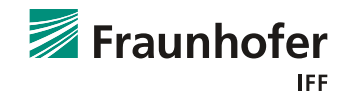

#### **Nutzung der "Foren"- Funktion im WALD-WIKI "Kontakt aufnehmen" zur WALD-WIKI-Nutzergemeinschaft**

- Γ Über den Zugang in der rechten Sidebar "Forum" öffnet sich die Übersichtsseite der Foren, über die Nutzer die Möglichkeit haben, Fragen an die Nutzergemeinschaft zu stellen und bzw. oder auf Fragen zu antworten.
- Г Die Foren sind den einzelnen Themengebieten zugeordnet (Klimawandel & Forstwirtschaft, Betriebswirtschaft, Recht und Politik, Wald & Gesellschaft und Sonstiges).

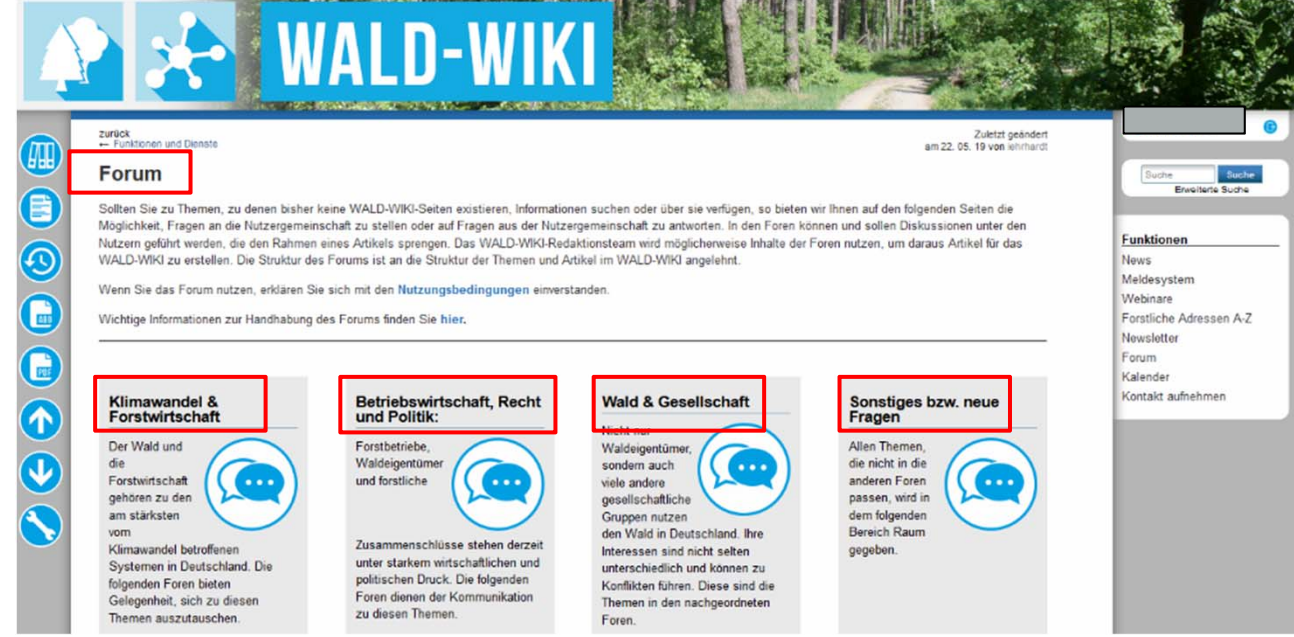

 $\circledcirc$  Fraunhofer IFF, 2019 Folie 15

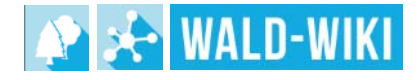

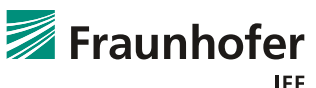

## **Nutzung der "Foren"- Funktion im WALD-WIKI "Forum Eintrag" Funktionsweise**

- Γ Der Nutzer gibt im Eingabefeld den gewünschten Beitrag ein.
- Für die Bearbeitung des Beitragstextes stehen verschiedene Funktionsbuttons zur Verfügung (siehe nächste Folie).
- Γ Nach Betätigung des Speichern-Buttons erscheint der Beitrag im Forum.

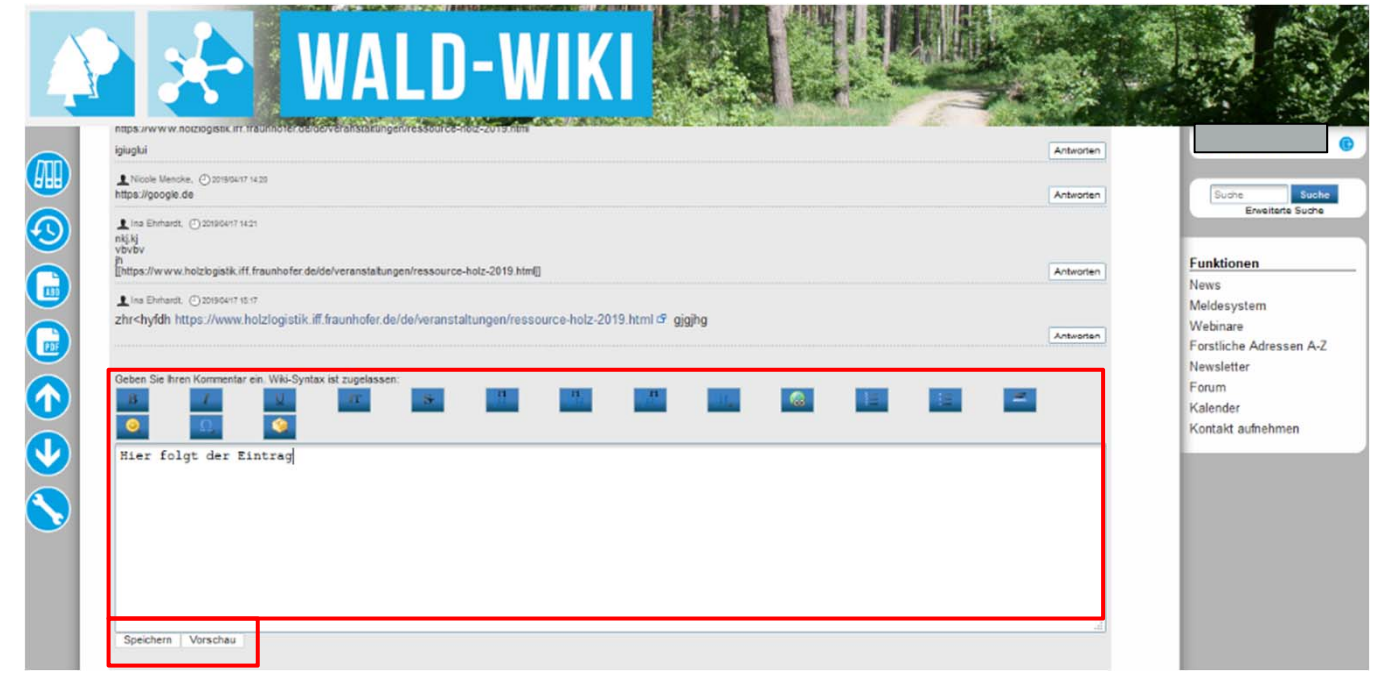

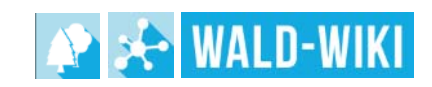

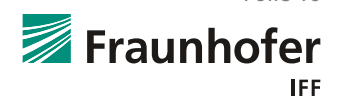

## **Nutzung der "Foren"- Funktion im WALD-WIKI "Forum Eintrag" zusätzliche Funktionen**

- Γ Für die Bearbeitung des Beitragstextes stehen verschiedene Funktionsbuttons zur Verfügung. Durch Halten des Mauszeigers auf einen Funktionsbutton erscheint ein Tool-Tip, der die Funktion beschreibt (z. B. "B"  $\rightarrow$  fetter Text).
- Г Bilder können nur durch eine Verlinkung auf externe Seiten eingefügt werden. Voraussetzung dafür ist, dass das gewünschte Bild dort auch hochgeladen wurde.
- Г Nach Betätigung des Speichern-Buttons erscheint der Beitrag im Forum.

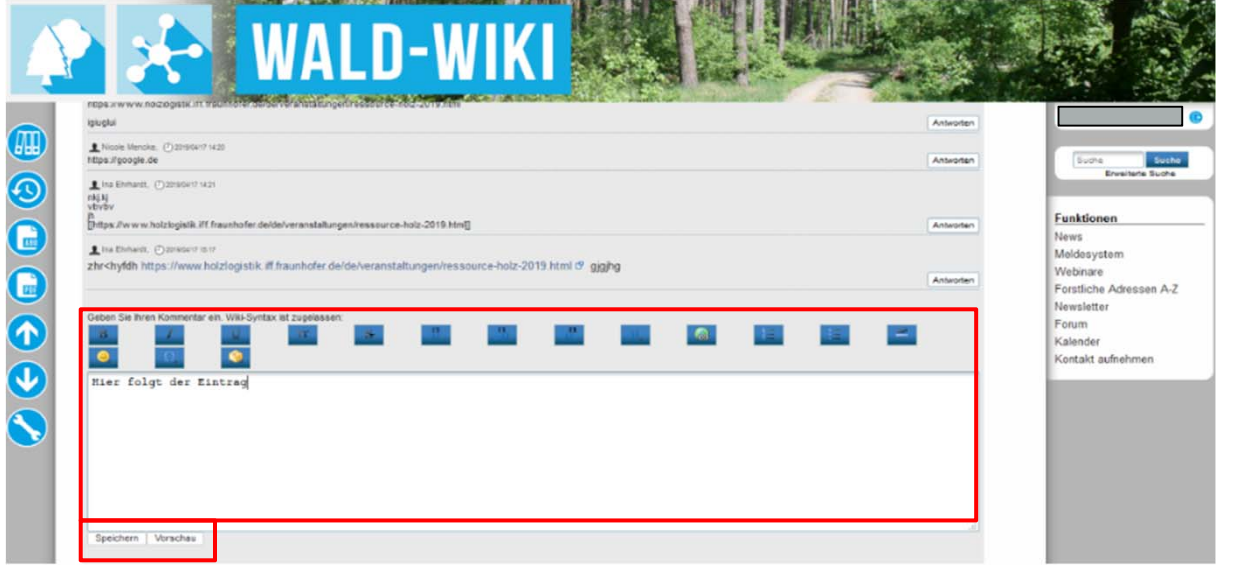

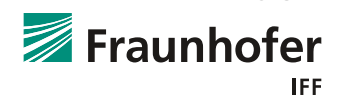

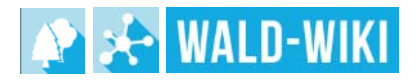

#### **Nutzung der "Foren"- Funktion im WALD-WIKI "Auf einen Eintrag im Forum antworten"**

- Γ Um auf einen vorhanden Forenbeitrag zu antworten, ist die Betätigung der Button "Antworten" notwendig.
- Г Es erfolgt die Anzeige eines Eingabefeldes (wie auf der vorherigen Folie beschrieben), in dem ein Kommentar verfasst werden kann.
- Nach Betätigung des Speichern-Buttons erscheint der Beitrag im Forum.

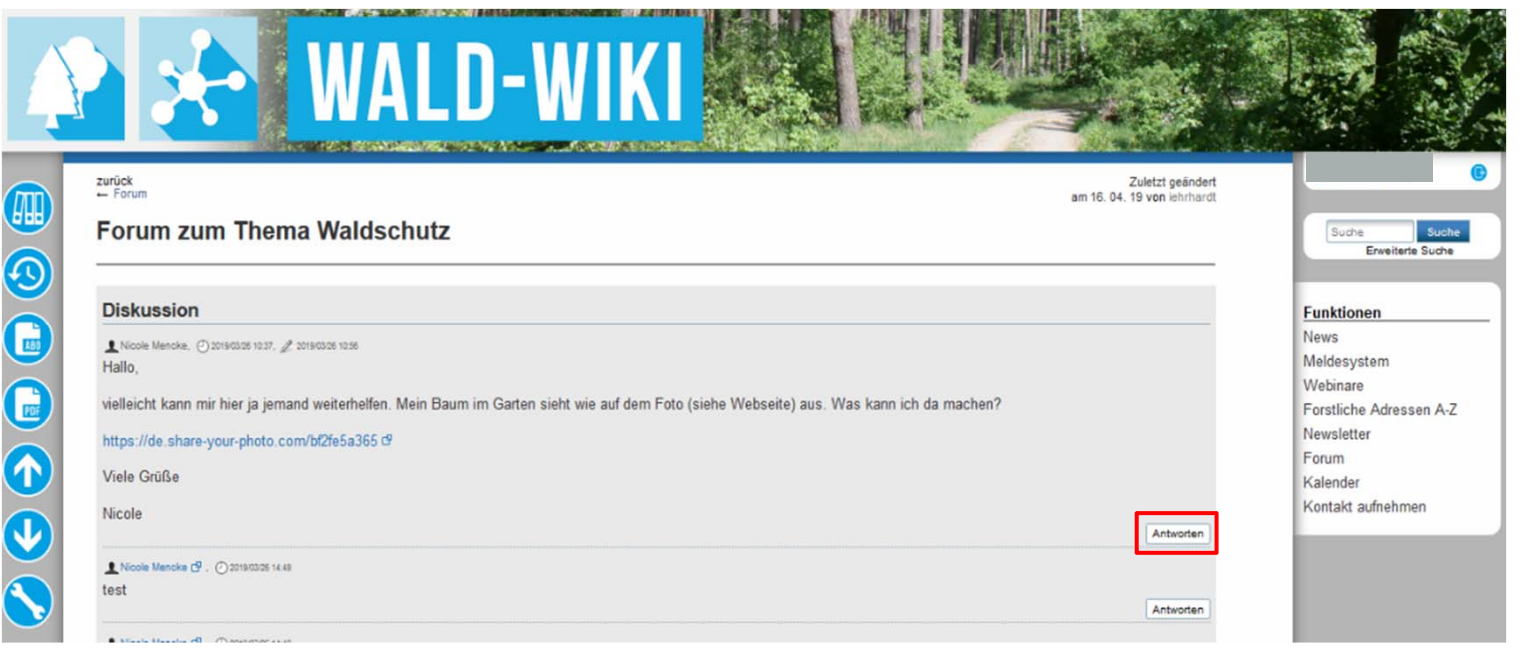

![](_page_4_Figure_5.jpeg)

![](_page_4_Picture_6.jpeg)

![](_page_4_Picture_7.jpeg)